# **Career Site Technical Support**

# **Supported Browsers**

We support the latest version of Firefox, Chrome and Safari as well as IE9/10/11

**Are you having issues submitting your application through our ATS?**

In order for your application issues to be resolved; please send an email to recruiting @activision.com with the following details (WE WILL NOT ACCEPT RESUMES OR JOB INQUIRES AT THIS EMAIL ADDRESS):

### – *SUBJECT LINE:*

- Application Issues YOUR NAME & REQ NUMBER
- *BODY OF EMAIL MUST INCLUDE:*
	- Your Name
	- Username
	- Email Address
	- Job Applied (Req ID and Title)
	- Studio Website Name if applicable
	- Device
	- Browser (IE, Firefox, Chrome or Safari)
	- Issue
	- Screenshot if possible

### **Need to edit your candidate profile, update your username/password or add an attachment or cover letter?**

- Click on the Go to Profile link on the right-hand side of the page
- Accept Privacy Agreement
- Log into your profile
- Edit specific section or add attachments
	- Attachments are located at the bottom of the summary page
- Need to update your personal information, login details (username or password), email notifications. click on "My Account Options" located on the top left of the page

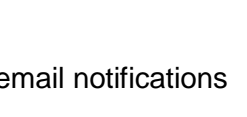

**My Profile** 

future opportunities.

Create and manage profiles for

**Go to Profile** 

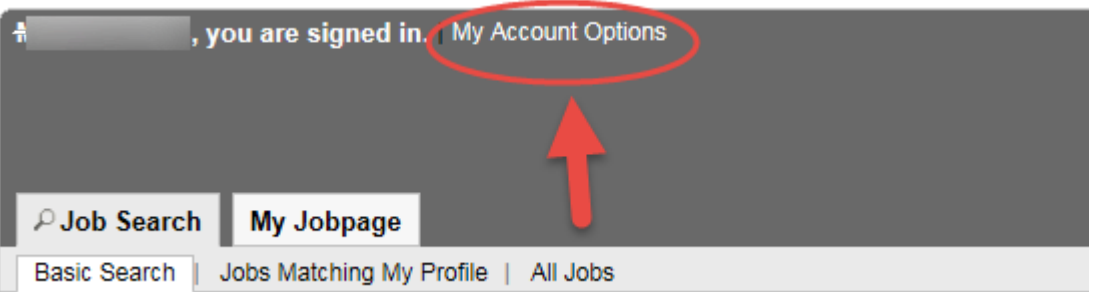

• Click on Submit

# **Need to update your email notifications?**

- Click on the Go to Profile link on the right-hand side of the page
- Accept Privacy Agreement
- Log into your profile
- My Account Options (top left)
- Next to "Correspondence" click Edit
- Make your edits and Save

#### **Would like to deactivate your account?**

- Click on the Go to Profile link on the right-hand side of the page
- Accept Privacy Agreement
- Log into your profile
- My Account Options (top left)
- Next to "My Account" Click Deactivate
- Yes

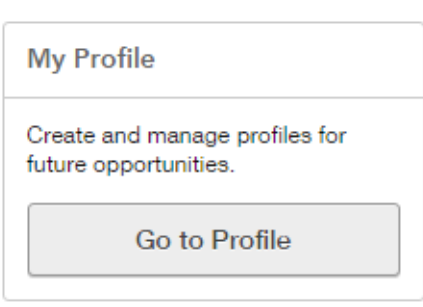

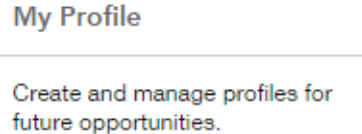

Go to Profile